## Monkey Business<sup>tw</sup>

Thinking Strategies Series Logical Reasoning Ages 8 & Up

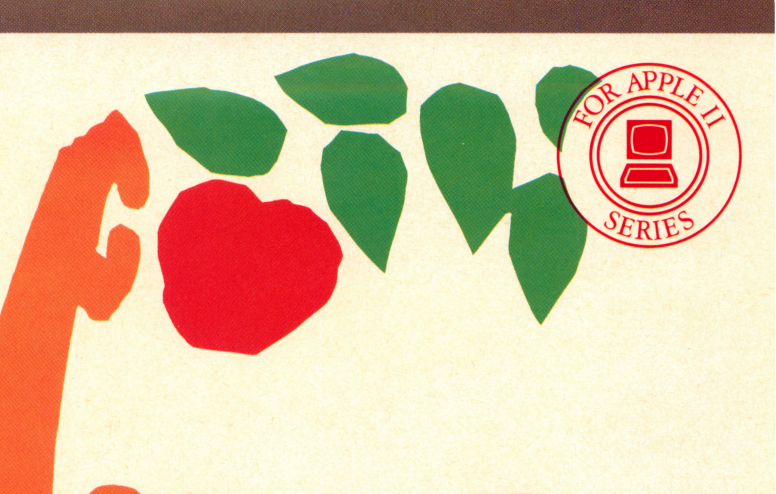

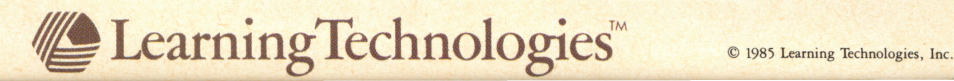

## Monkey Business<sup>®</sup>

How to load it How to use it. How to learn from it.

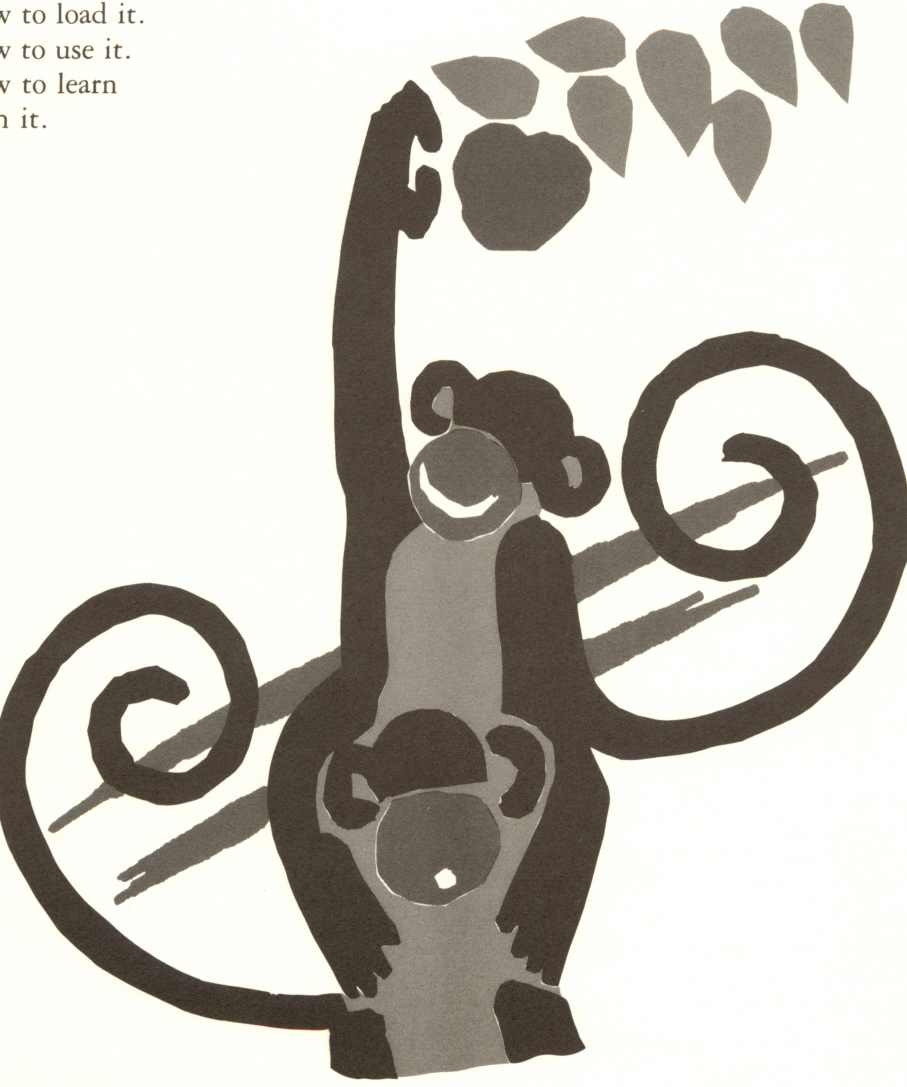

#### All About It

You'll just love monkeying around with this exciting sequencing challenge! A stack of monkeys are hungry for a juicy apple. Move them one-by-one, and then restack them in the same order under the apple to be picked. The challenge is.. .you can only move the top monkey in the stack, and you can only stack a smaller monkey on top of a larger monkey Stack and restack, order and reorder to reach the apple. Try to do it in the fewest moves possible!

#### Your Goal

Move a stack of monkeys one-by-one and restack them in the same order under an apple.

Now get ready to solve it.

#### How to Load It If you are using an Apple II,  $II +$ , IIe or IIc:

- 1. Insert the disk into the disk drive making sure the label of the disk is facing up and towards you.
- 2. Switch on the computer and monitor. The program will load automatically
- 3. If the computer is already on, do the fol lowing for whatever system you're using: For Apple II, press the RESET key. For Apple IIe or IIc, hold down the open apple, the  $\overline{CONTROL}$  key and press the **RESET** key simultaneously.

#### If you are using a Commodore 64:

- 1. Insert the disk into the disk drive making sure the label of the disk is facing up and towards you.
- 2. Switch on the computer, disk drive and monitor.
- 3. The screen will display the word READY.
- 4. Type LOAD "PANDA", 8,1.
- 5. Press the **RETURN** key. The program will take several minutes to load. Follow the directions on the screen to reach the op tions screen.

#### How to Use It

1. If you are using an Apple He or lie, make sure the  $\sqrt{CAPS/LOCK}$  key is depressed before you begin.

#### 2. Select options:

A. Sound—When the screen reads DO YOU WANT SOUND?, do either of the following:

Press  $\boxed{Y}$  key to hear all sound effects. Press  $\boxed{\mathbb{N}}$  key to turn off all sound effects.

B. Directions—When the screen reads DO YOU WANT DIRECTIONS?, do either of the following:

Press  $\boxed{\mathsf{Y}}$  key to see directions.

Press  $\boxed{\mathbb{N}}$  key to not see directions.

C. Level of play—The difficulty level is based on the number of monkeys in a stack. The more monkeys, the more diffi cult the play Select from:

EASIEST – Press number  $\boxed{1}$  key to play with three monkeys.

MEDIUM DIFFICULTY  $-$  Press  $\sqrt{2}$  key to play with four monkeys. MOST DIFFICULT  $-$  Press  $\overline{3}$  key to play with five monkeys.

D. To change the level at any time or to quit altogether, do the following: Apple: Press the **ESC** key. Commodore: Press the F7 key. IMPORTANT: There are two apples for the monkeys to reach on every level of play It does not matter which apple is "picked" first, but both must be reached to solve the puzzle.

3. How to move a monkey: Three number keys  $\boxed{1}$ ,  $\boxed{2}$  and  $\boxed{3}$  on the keyboard match three numbers on the screen. See Figure 1 for their location. To move a monkey, press two number keys. Here's how:

A. First, press the number key that matches the number under the monkey you wish to move.

B. Then, press the number key that matches the number under the place where you wish to move the monkey

NOTE: Your two-number entry is always recorded on the screen in the MOVE BLOCK. See Figure 1 for the location.

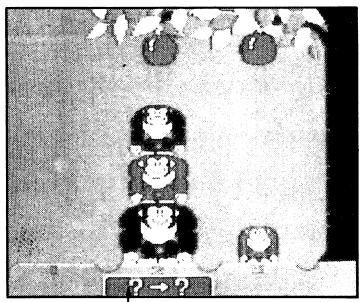

Figure 1 Move Block

C. You can erase your first entry by press ing the same number again. For example, if you pressed 1 but really wanted 2, press 1 again and your first entry will be cancelled.

#### 4. Important movement rules:

A. You can only move one monkey at a time.

B. You can only move the top monkey in a stack.

C. You can only move a smaller monkey on top of a larger monkey

5. Continue to move monkeys: Stack and restack them until they are in their start ing position order right under the apple. When you do this, the top monkey picks the apple.

#### 6. Another apple - another challenge: After one apple is picked, stack and re stack the monkeys again to reach the sec ond apple.

- 7. **Solving it:** When both apples have been picked, you have solved the sequencing puzzle.
- 8. **Your score:** The number of moves it took you to stack the monkeys to reach both apples is your score. Your score will auto matically appear on the screen after the words NUMBER OF MOVES. Each time you play, try to receive a lower score.

#### 9. To play again:

Choose one of the following: Press number  $\boxed{1}$  key to try the same level of play again.

Press number  $\sqrt{2}$  key to try another level of play

Press number  $\overline{\bf{3}}$  to Quit.

#### How to Learn from It

Monkey Business<sup>™</sup> will help develop the following problem-solving strategies:

- Analyzing patterns
- Predicting outcomes
- Scanning for clues
- Experimenting with solutions
- Redefining problems
- Determining directional and positional relationships

Problem-solving strategies apply to all school subjects and generate life-long learning skills. Development of such highlevel, non-verbal thinking leads to greater understanding, increased awareness, and expanded powers of creativity

Apple Product No. P-A07105A Commodore Product No. P-C07104A

© 1985 Educational Technologies, Ltd. Made in U.S.A.

This software is copyrighted and all rights are reserved by Educational Technologies, Ltd. and its affiliates. The sale or distribution of this software product is intended for the use of the original purchaser only and for use on the Apple or Commodore 64 microcomputer. Copying, duplicating, sell ing or otherwise distributing this software product is hereby expressly forbidden.

Commodore is a registered trademark of Commodore Busi ness Machines, Inc.

Apple is a registered trademark of Apple Computer, Inc.

Neither Apple nor Commodore make any warranties, either expressed or implied, regarding the enclosed software pack age or DOS as modified, its merchantability, or its fitness for any particular purpose.

Learning Technologies, Inc. 4255 LBJ Freeway, Suite 131 Dallas, Texas 75244 (214) 991-4958

ISBN: Commodore 0-926071-04-1 ISBN: Apple 0-926071-05-x

### Learning Technologies, Inc. Lifetime Warranty

Learning Technologies, Inc. will replace this software disk free of charge if it is found defective in materials or workmanship for the life of this product.

This lifetime guarantee applies only to the original purchaser whose Warranty Card has been completed and mailed within 10 (ten) days of purchase. Tampering, abuse, or unauthorized alterations will void this warranty

The defective disk should be returned to Learning Technologies, Inc. at the address on the reverse side in a protective packaging and an outer envelope marked "FRAGILE-DO NOT BEND OR X-RAY". Please be sure to include: (1) proof of purchase (2) the reason why you are returning the diskette (3) your return address.

The rights specified within this warranty shall be the sole and exclusive remedy of the purchaser for any claim under the warranty THIS WARRANTY IS IN LIEU OF ALL OTHER WARRANTIES, WHETHER ORAL OR WRITTEN, EXPRESSED OR IMPLIED. ANY IMPLIED WAR RANTIES, INCLUDING THE IMPLIED WARRANTIES OF MERCHANTABILITY OR FITNESS ARE LIMITED BY PRODUCT AVAILABILITY UNDER TERMS SPECIFIED ABOVE. THE PURCHASER MAY MAKE NO CLAIM FOR INCIDENTAL OR CONSEQUENTIAL DAMAGES FOR ANY DEFECT. THIS WARRANTY DOES NOT APPLY TO THE SOFTWARE PROGRAMS CONTAINED IN THE DISK, WHICH PROGRAMS ARE SOLD 'AS IS."

Some states do not allow limitations on how long an implied warranty lasts or the exclusion of limitation of incidental or consequential damages, so the above limitations may not apply to you. This warranty shall not be applicable to the extent that any provision or limitation is prohibited by any federal, state or municipal law, which cannot be preempted.

#### Learning Technologies, Inc. Warranty Registration Card

We at Learning Technologies are pleased to offer you a lifetime warranty on our educational software products. So that you will be covered for the warranty, please fill out the information below within 10 days of purchase.

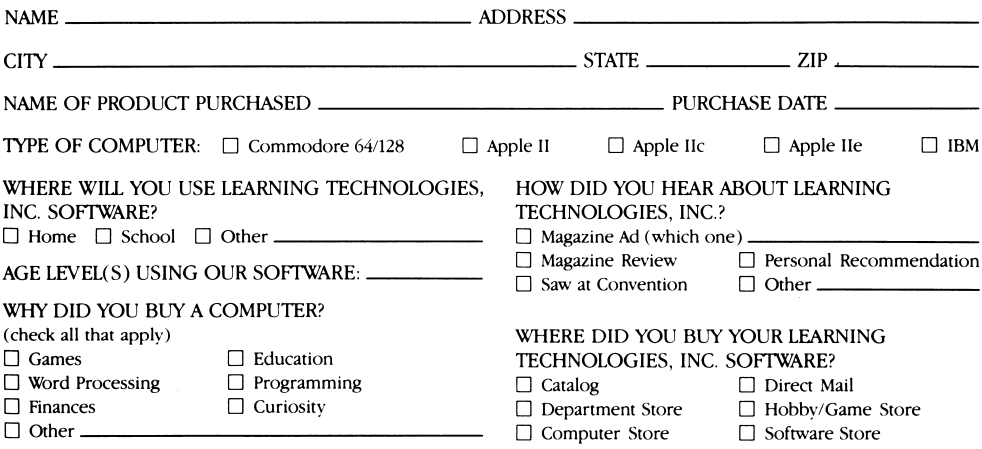

THANK YOU FOR PURCHASING LEARNING TECHNOLOGIES SOFTWARE.

### $\bullet$  Learning Technologies

### Lifetime Warranty Learning Technologies, Inc.

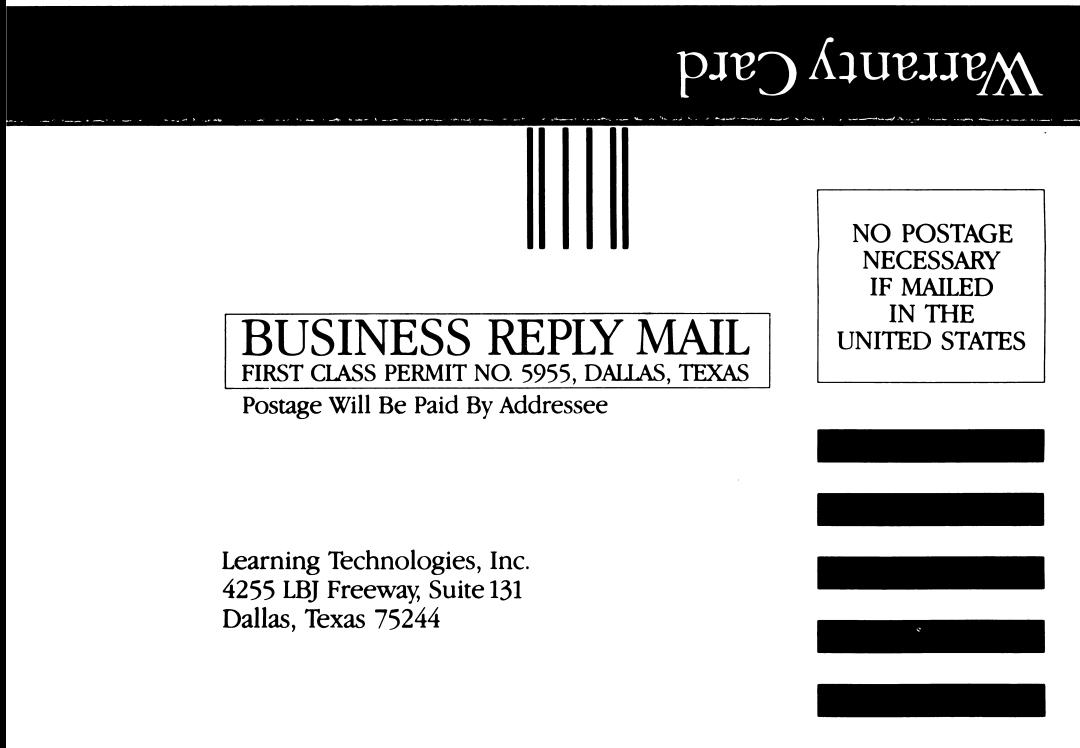

lliiilililiiilililiililiilliliililiililiilliiiiiil

# Free Poster & Learning Kit from Learning Technologies, a \$4.95 Value!\*

Each classroom Kit contains:

- Full color 17" X 22" poster
- Custom lesson plan
- Three reproducible worksheets
- Reproducible management chart
- Reward certificate

\*Please send \$1.00 for postage and handling.

See reverse side for ordering details.

To receive your FREE Learning Technologies Classroom Kit, complete this coupon and mail it to:

> Learning Technologies 4255 LBJ Freeway Suite 131 Dallas, Texas 75244

Please include \$1.00 for postage and handling.

Yes, send me my **FREE** Classroom Kit for the following program:

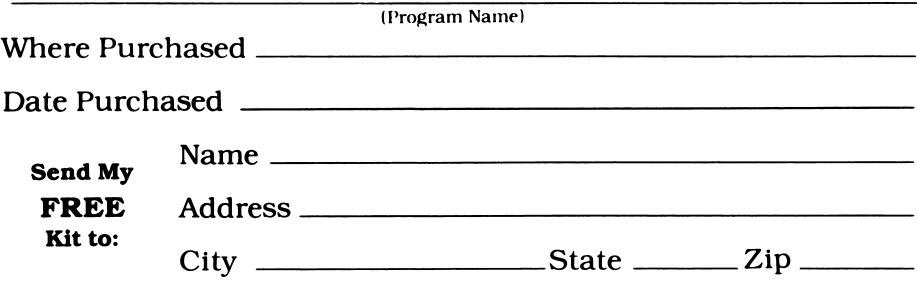

## Monkey Business<sup>®</sup>

#### Develops problem-solving skills that are critical to success in math and reading.

These monkeys are in business to educate. And they're doing that by developing the problem-solving skills of learners from ages eight through adult. Challenge yourself to this exercise in deduction and observation. Stacking these monkeys gives you a towering advantage in math and reading skills.

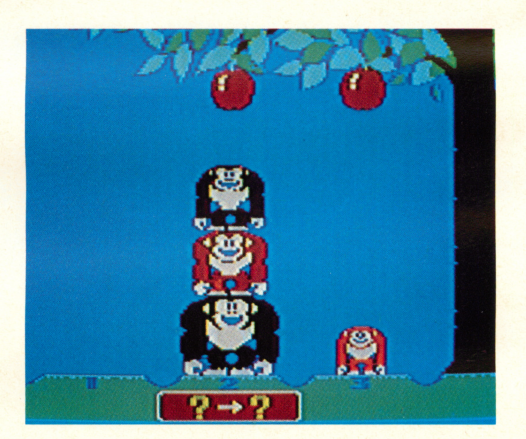

There's an apple in the tree. And what monkeys see, monkeys want. How about helping out? Just stack the monkeys so they can reach the apple. But remember, a big monkey would never think of sitting on a little monkey.

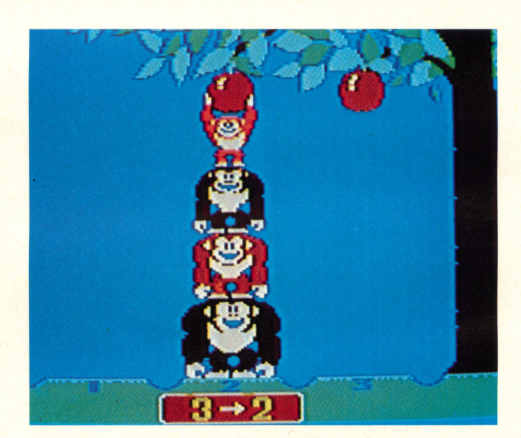

All stacked up? Good. Now go to the next apple. Want to bite off a bigger challenge? Try stacking more monkeys.

A Litag A.G. Software Product © 1985 by Educational Technologies, Ltd. Made in U.S.A.

ISBN: 0-92607 1-05-X Product No. P-A 07105A

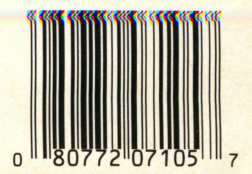

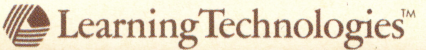